# **SpectroVis Optical Fiber** (Order Code SVIS-FIBER)

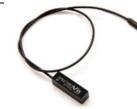

The SpectroVis Optical Fiber is an accessory for the Vernier SpectroVis spectrophotometer, allowing it to measure light emissions.

## Sample Experiments

- Measure the emissions from a gas discharge tube, LED, or lamp
- Measure fluorescence from a chlorophyll extract
- Measure the emission of light passing through a filter

# **Connect the Optical Fiber**

The Optical Fiber has a rectangular insert designed to fit into the cuvette holder of the SpectroVis. One side of the insert has a tiny circular window that lines up with the detector in the SpectroVis. Place the insert in the cuvette holder so the white triangles on the labels align.

### Measuring an Emission Spectrum

- 1. Insert the Optical Fiber into the SpectroVis, lining up the white triangles
- 2. Change units to the relative units of intensity.
- If using a computer, choose Change Units ► Spectrometer ► Intensity from the Experiment menu.
- If using a LabQuest<sup>®</sup> 2 or original LabQuest, go to the Meter screen. Choose Change Units ► USB:Spectrometer ► Intensity from the Sensors menu.
- 3. Aim the tip of the optical fiber cable at a light source. Click Collect Click **Stop** to end data collection.

If the spectrum maxes out (flat and wide peaks), increase the distance between the light source and the tip of the optical fiber cable or reduce the sample time. If data collection is unusually slow, open the Experiment menu and choose Set Up Sensors ► Spectrometer: 1. Set the Sample Time (75 ms is a good place to start) to a suitable value and decrease the Samples to Average to 1.

Note: The Optical Fiber is made of plastic and can melt if overheated. Take care when doing flame tests that the tip of the fiber stays several inches from the flame.

#### Vernier Software & Technology

13979 S.W. Millikan Way • Beaverton, OR 97005-2886 Toll Free (888) 837-6437 • (503) 277-2299 • FAX (503) 277-2440 info@vernier.com • www.vernier.com

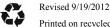

Printed on recycled paper